## HUAWEI P9 lite PREMIUM ソフトウェアアップデートガイド

ソフトウェアアップデートが可能なお客様にはサーバから通知が届きます(以下)。以下の手順に 沿って、アップデートを行ってください。 ※ 以下③の「新しいバージョン」が表示されていな いお客様はアップデートが出来ません。

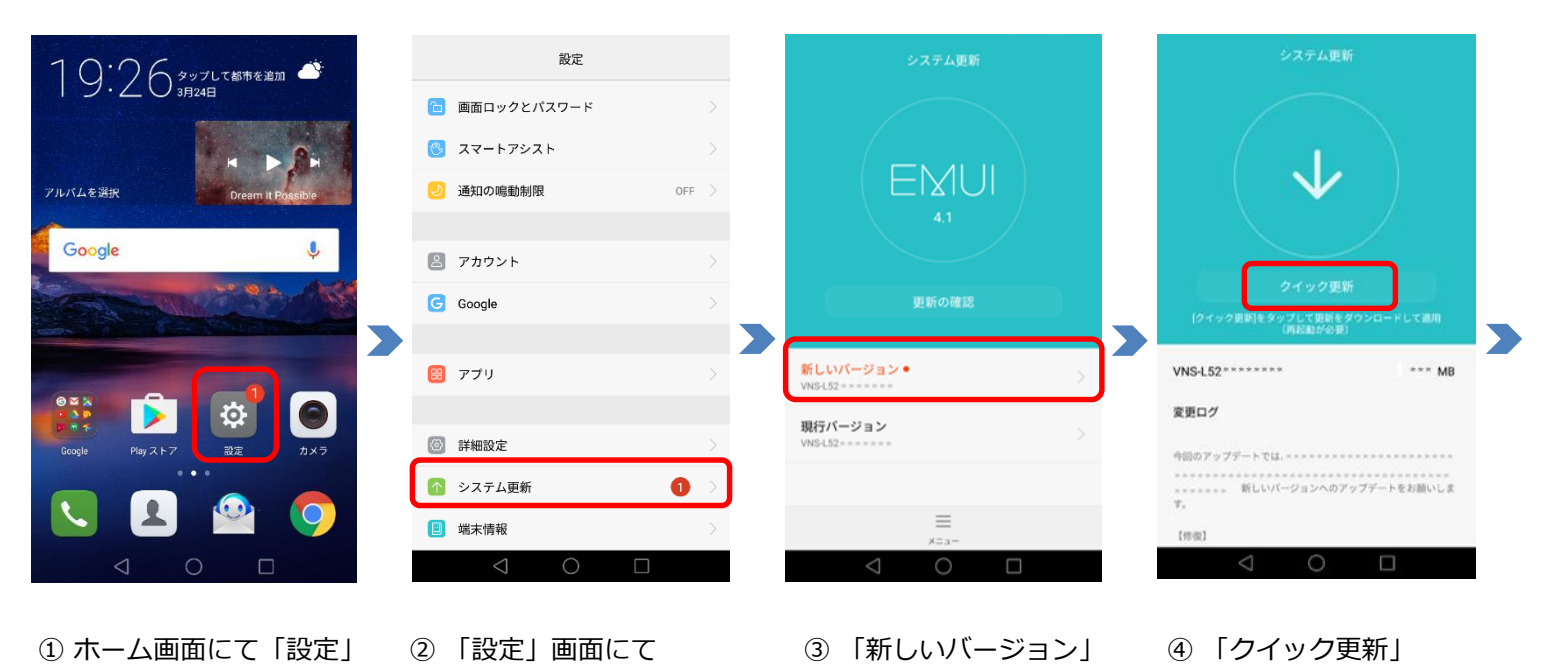

① ホーム画面にて「設定」 選択してください

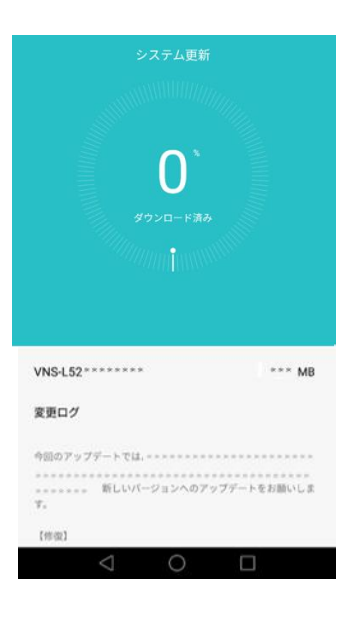

- 再起動後、ソフトウェアが更新されます ソフトウェアのバージョンは 「ホーム画面」→「設定」→「端末情報」で確認できます
- ※ ①~④の過程で「4G」か「Wi-Fi」を利用するかのポップアップが表示 されます(Wi-Fi利用を推奨)

を選択してください

を選択してください

⑤ ダウンロードが開始され 完了後、再起動します

## **【ご注意事項】**

- ・アップデート中は110番、119番、118番への電話も含め、メール送受信などすべての機能が操作できません。
- ・アップデートは本体の電池残量が十分な状態(フル充電)で実施してください。

「システム更新」を 選択してください

- ・4G通信を利用して、ソフトウェア更新を実施した場合のパケット通信料は、月間通信容量の対象となります。
- ・アップデートを行う際は通信が切断されないよう、電波が強く安定している状態で、移動せずに実施してください。
- ・アップデート中は、絶対に本体の電源をOFFにしないでください。故障の原因となる場合があります。
- ・アップデートにて本体に登録された各種データや設定情報が変更されることはありませんが、お客さまの端末の状況
- などによりデータが失われる可能性がありますので、大切なデータは必ずバックアップを取ってから実施してください。 ・アップデート実施後に初めて起動したときは、データ更新処理のため、数分から数十分間、動作が遅くなる場合が
- あります(所要時間は本端末内のデータ量により異なります。通常の動作速度に戻るまでは電源を切らないでください)。